- 1. กดปุม MENU ที่รีโมท
- 2. ปอนรหัส โดยกดปุมตัวเลข 0000

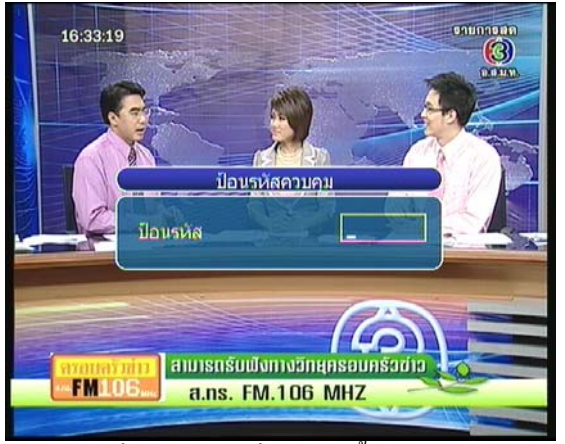

- 3. กดปุ่ม ▼ เลื่อนแถบสีมาที่ "การติดตั้งระบบ" ื่ ั้
- 4. กดปุม OK

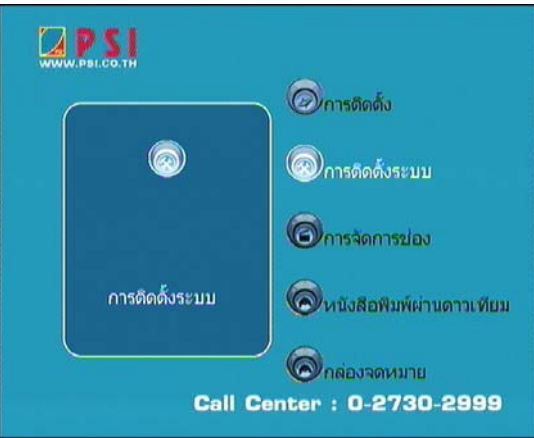

- 5. กดปุ่ม ▼ เลื่อนแถบสีมาที่ "อัพเดทระบบ" ื่
- 6. กดปุม OK

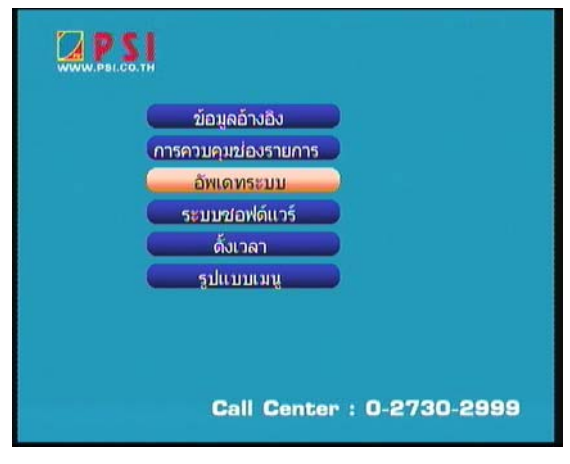

- $7$ .  $\,$  กดปุ่ม  $\,\blacktriangleright\,$ เลื่อนแถบสีมาที่ " $\,$ O $\,$ T $\rm A$ "  $\,$ **:**<br>|
- 8. กดปุม OK

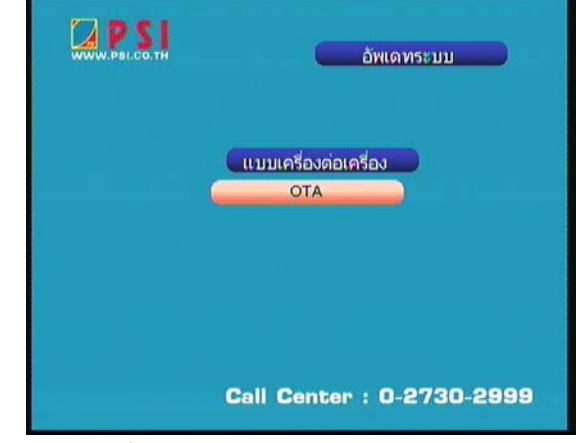

- 9. ปรากฏหน้าต่าง OTA
- $10$ . กดปุ่ม ▼ เลื่อนแถบสีมาที่ "ความถี่" และกดปุ่มตัวเลข **:**<br>| ี่ "04155"

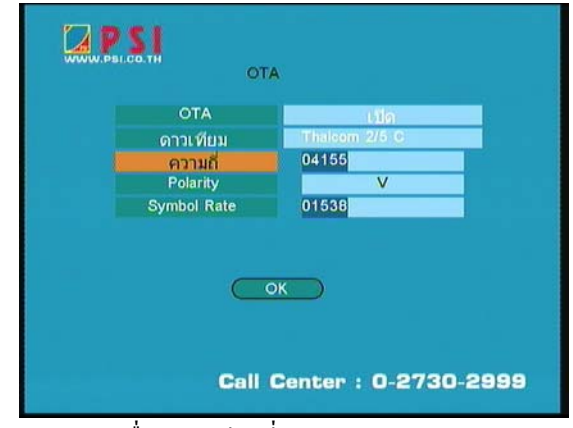

11. กดปุ่ม ▼ เลื่อนแถบสีมาที่ "Symbol Rate" กดปุ่ม **:**<br>| ตัวเลข "02222"

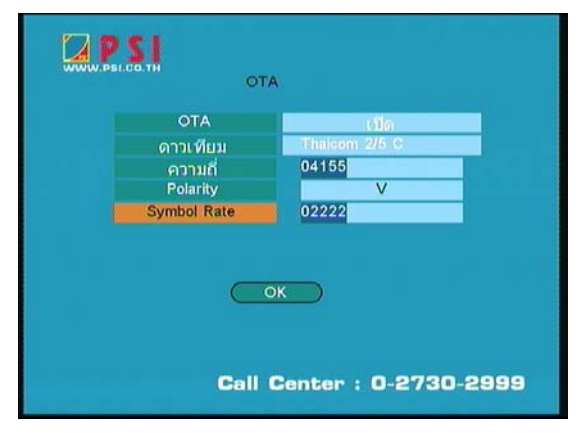

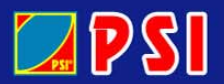

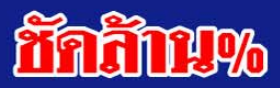

## $12$ . กดปุ่ม  $\blacktriangledown$ เลื่อนแถบสีมาที่ " $\rm OK$ " ื่

13. กดปุม OK

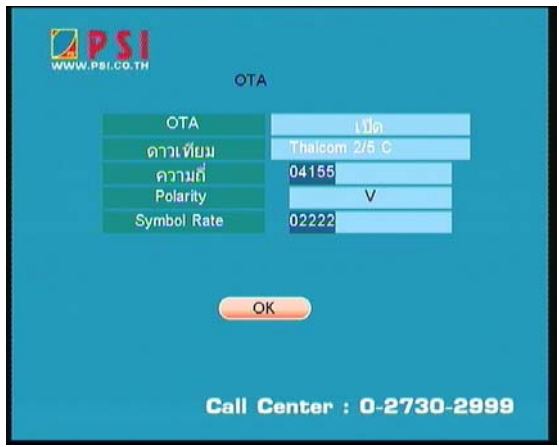

14. รอสักครู่ เครื่องกำลังทำการอัพเกรดซอฟแวร์เวอร์ชั่นใหม่ ื่ อัตโนมัติ

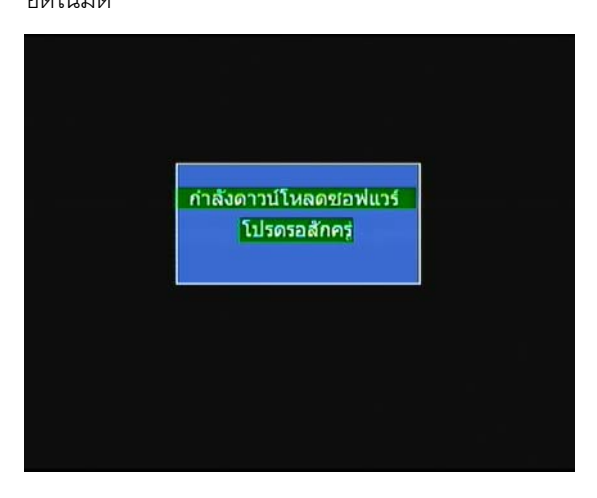

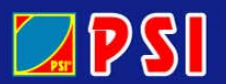

WWW.PSI.CO.TH

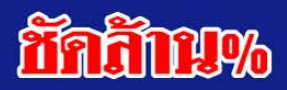